# **KRAMER**

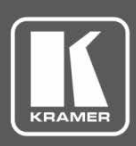

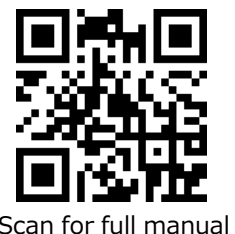

# VS-211X / VS-411X クイックスタートガイド

このガイドは、VS-211X / VS-411X を初めてインストールして使用するのに役立ちます。 最新のユーザーマニュアルは、 [www.kramerav.com/downloads/VS-411X](http://www.kramerav.com/downloads/VS-411X) にアクセスしてダウン ロードしてください。ファームウェアのアップグレードが利用可能かどうかも確認してください。

Scan for full manual

## Step 1:ボックスの内容を確認してください

- **VS-211X / VS-411X 本体** 4 ゴム足  $\blacktriangledown$
- $\blacktriangledown$ 1 ACアダプタおよび電源コード いちょう しょうしゃ しゅうしゃ インタート ガイド

#### Step 2:VS-211X / VS-411Xの各部説明

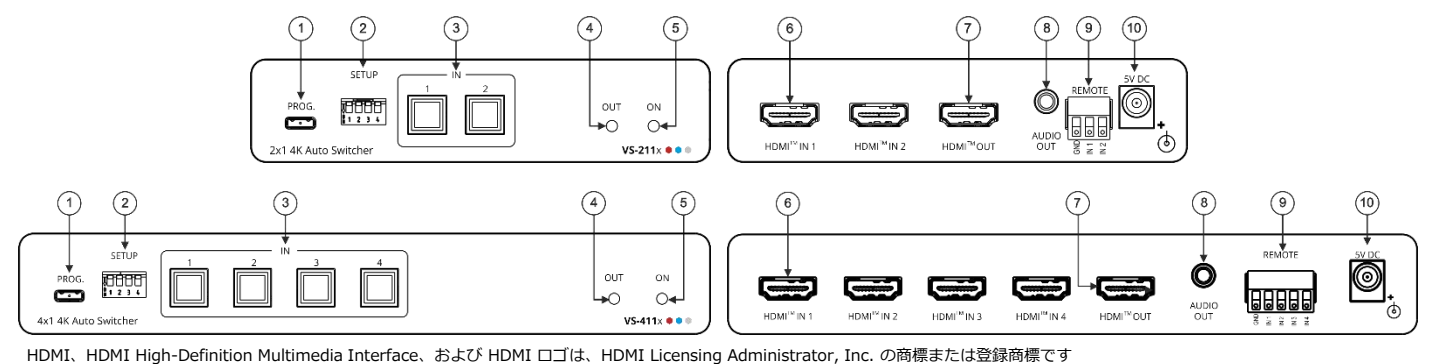

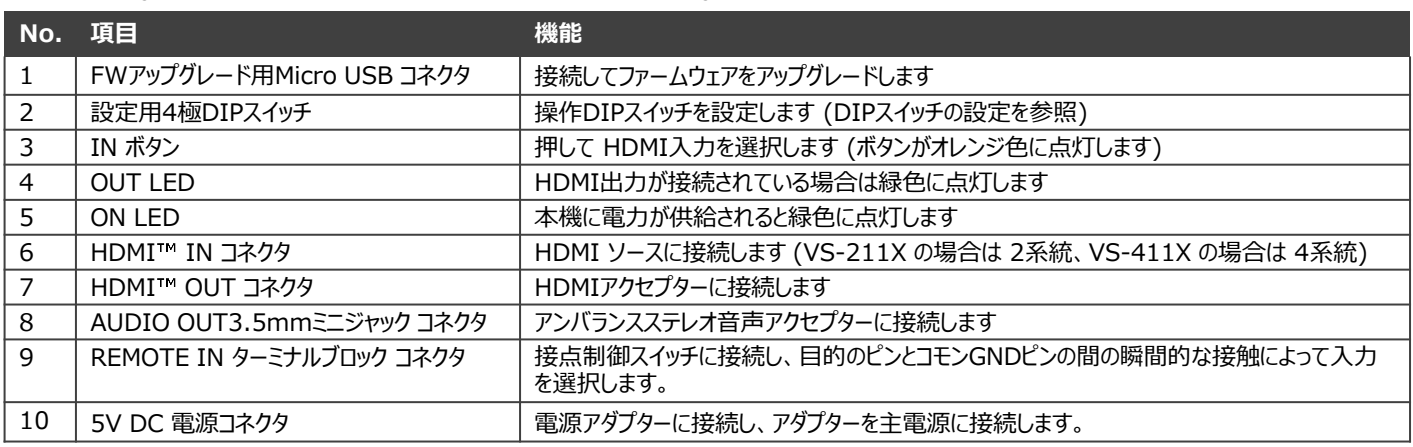

# Step 3:VS-211X / VS-411Xを設置する

次のいずれかの方法を使用して VS-211X / VS-411X を設置します:

- ゴム製の脚を取り付け、ユニットを平らな面に置きます。
- 本体の両側にブラケット(付属)を固定し、平らな面に取り付けます。 ( [www.kramerav.com/downloads/VS-411X](http://www.kramerav.com/downloads/VS-411X) を参照してください)
- 推奨のラックアダプタを使用して、本体をラックに取り付けます。 ( [www.kramerav.com/product/VS-411X](http://www.kramerav.com/product/VS-411X) を参照してください)

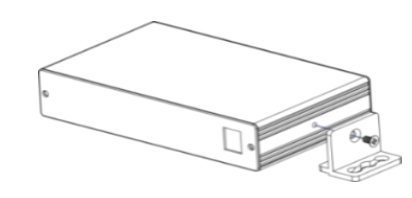

• 環境(最大周囲温度や空気の流れなど)が機器の仕様に適合し ていることを確認してください。

- 不均一な機械的負荷を避けてください。
- 回路の過負荷を回避するために、機器の銘板定格を適切に判 断して使用する必要があります。
- ラックマウント機器の確実な接地を維持する必要があります。
- 機器の最大取り付け高さは2メートルです。

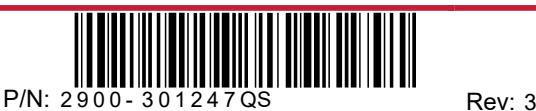

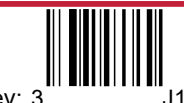

### Step 4:入力と出力を接続します

**VS-211X**に接続する前に、必ず各機器の電源をオフにしてください。最良の結果を得るには、AV機器を**VS-211X**に接続する 際に常にKramer高性能ケーブルを使用することをお勧めします。 **VS-211X**と**VS-411X**は、入力の数を除いて同じです。

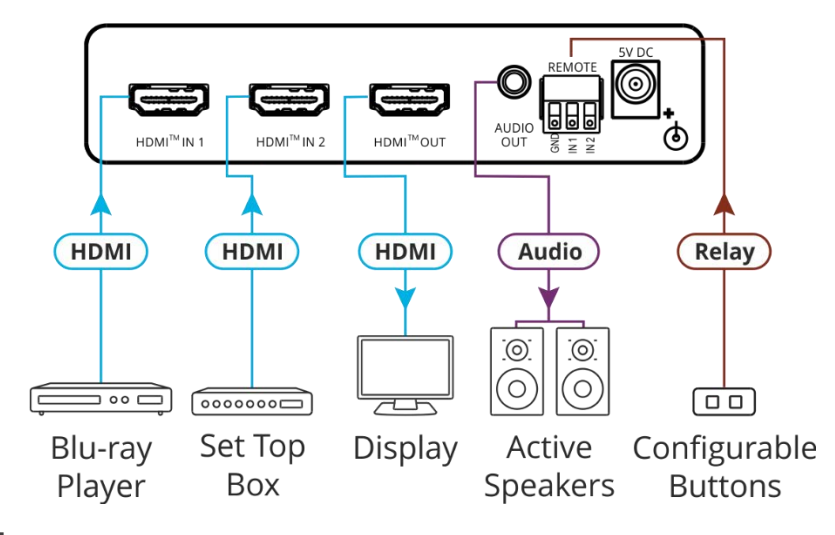

#### **DIPスイッチの設定**

DIPスイッチ1、2、3 はデフォルトで ON (下) に設定されており、DIPスイッチ4 は常に OFF (上) に設定されています。 DIP スイッチの変更はすぐに有効になります。

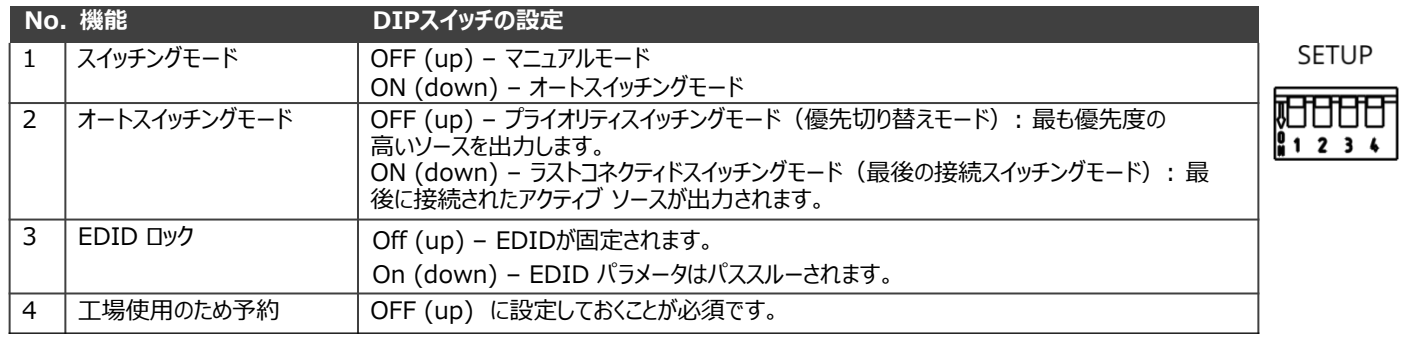

最適な伝送距離と性能を得るには、[www.kramerav.com/product](http://www.kramerav.com/product)に掲載されているKramer ケーブルを使用してください。

#### Step 5:電源を接続します

ACアダプターを **VS-211X** / **VS-411X** に接続し、主電源に接続します。

安全上の注意(最新の安全情報については、www.kramerav.com を参照してください)

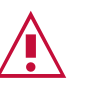

**注意:** ・リレー端子とGPI/Oポートを有する製品については、端子の横またはユーザーマニュアルにある外部接続の許容定格を参照してください。 ・本体内には、使用者が修理できる部品はありません。 **警告:**

- ・本機に付属の電源コードのみを使用してください。
- ・設置する前に、電源アダプタを主電源から外して電源を切ってください。

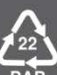